#### **Benutzerhandbuch für den Interaktiven Haushalt der Stadt Homberg (Ohm)**

Über die Internetseite der Stadt Homberg (Ohm) ist es nunmehr möglich, den aktuellen Haushaltsplan der Stadt in interaktiver Form einzusehen. Der interessierten Öffentlichkeit wird hierdurch die Möglichkeit gegeben, sich ein dezidiertes Bild von der Finanzlage und den geplanten Maßnahmen der Stadt zu machen. Durch die Verwendung von Schaubildern und Tabellen werden die wesentlichen Informationen transparent dargestellt. Über Menüleisten und verschiedene Verknüpfungen können Details zu Sachkonten, Produktbereichen und –gruppen nebst entsprechenden Erläuterungen abgefragt werden. Das Benutzerhandbuch soll eine erste Orientierung zur Arbeit mit der webbasierten Anwendung Interaktiver Haushalt geben.

### **Wo finde ich den Interaktiven Haushalt?**

Über den Internetauftritt der Stadt Homberg (Ohm) [www.homberg.de](http://www.homberg.de/) im Bereich Rathaus Onlineservice gelangt man auf die Eingangsmaske des Interaktiven Haushalts:

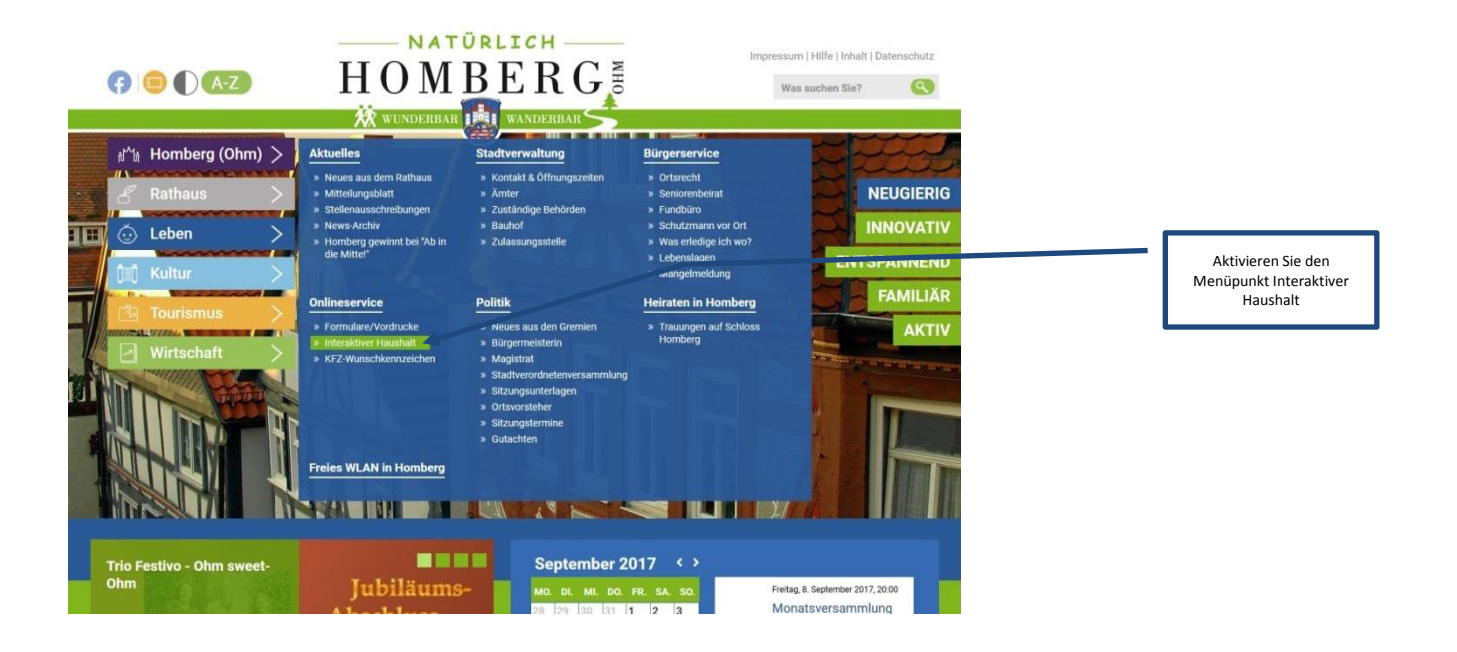

# Dann öffnet sich folgendes Fenster:

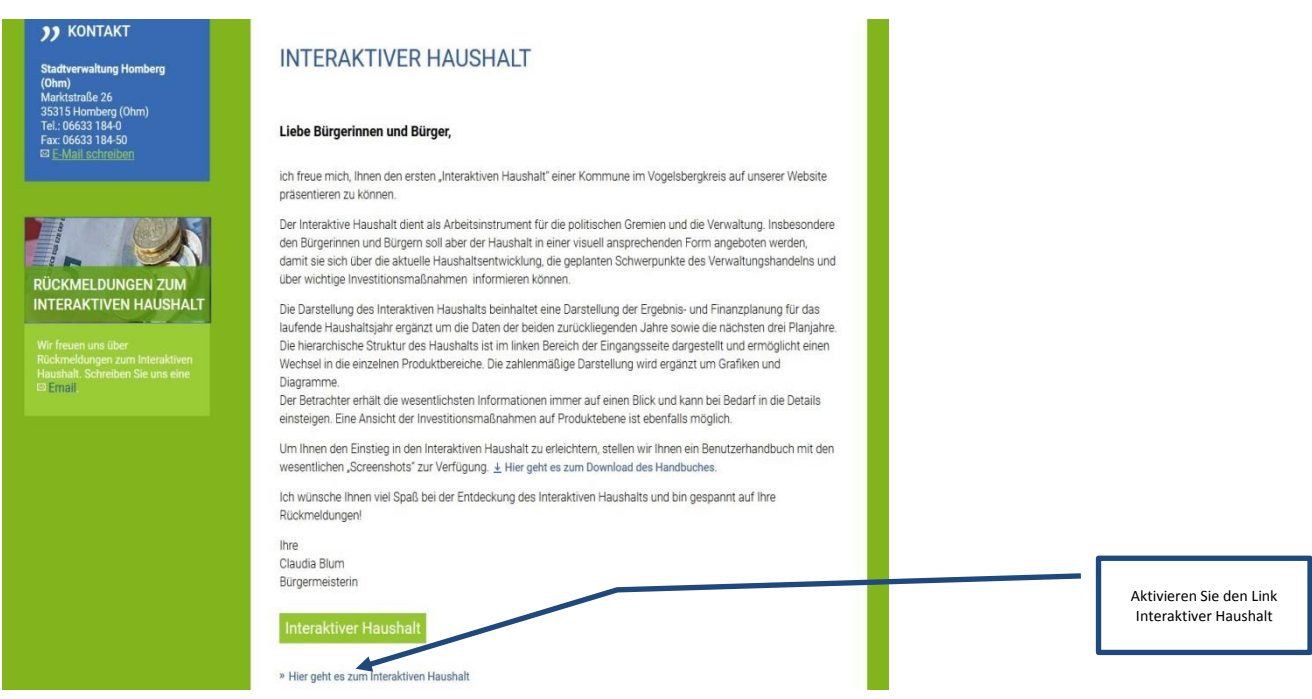

Sie befinden sich dann auf die Eingangsseite des Interaktiven Haushalts.

## **Welche Informationen finde ich wo im Interaktiven Haushalt?**

Die Darstellung in der Eingangsseite des Interaktiven Haushalts ist zweigeteilt. Links befindet sich die Menüleiste, über welche zwischen dem Gesamthaushalt der Stadt Homberg (Ohm) und einzelnen Produktbereichen und Produktgruppen gewechselt werden kann.

In dem größeren rechten Bereich erscheinen untereinander Tabellen und Grafiken mit den wesentlichen Indikatoren zum Ergebnisplan, Finanzplan, den Investitionen und den Kennzahlen.

## **Die Menüleiste und die Kopfzeile**

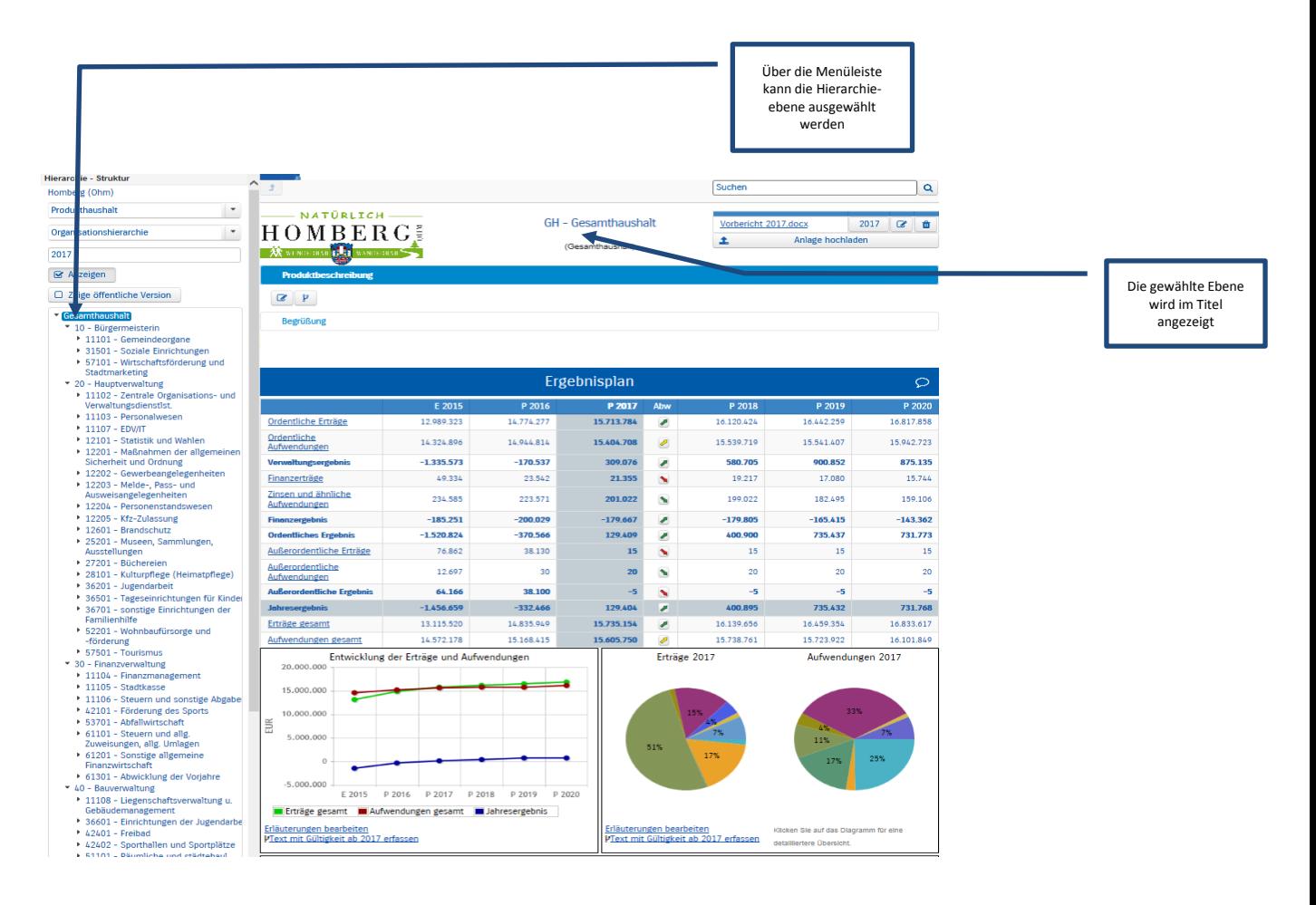

### **Der Ergebnisplan**

Die Darstellung des Ergebnisplans besteht aus fünf verschiedenen Elementen:

- einer Tabelle mit den Erträgen und Aufwendungen für die beiden zurückliegenden Haushaltsjahre und den Jahren der mittelfristigen Finanzplanung,
- einer Grafik zur Entwicklung der Erträge und Aufwendungen im Zeitablauf,
- einem Säulendiagramm zur Zusammensetzung der Erträge und Aufwendungen im relevanten Haushaltsjahr,
- und einem Balkendiagramm mit dem Ergebnisbeitrag der darunter liegenden Bereiche (auf Ebene des Gesamthaushaltes die Produktgruppen).

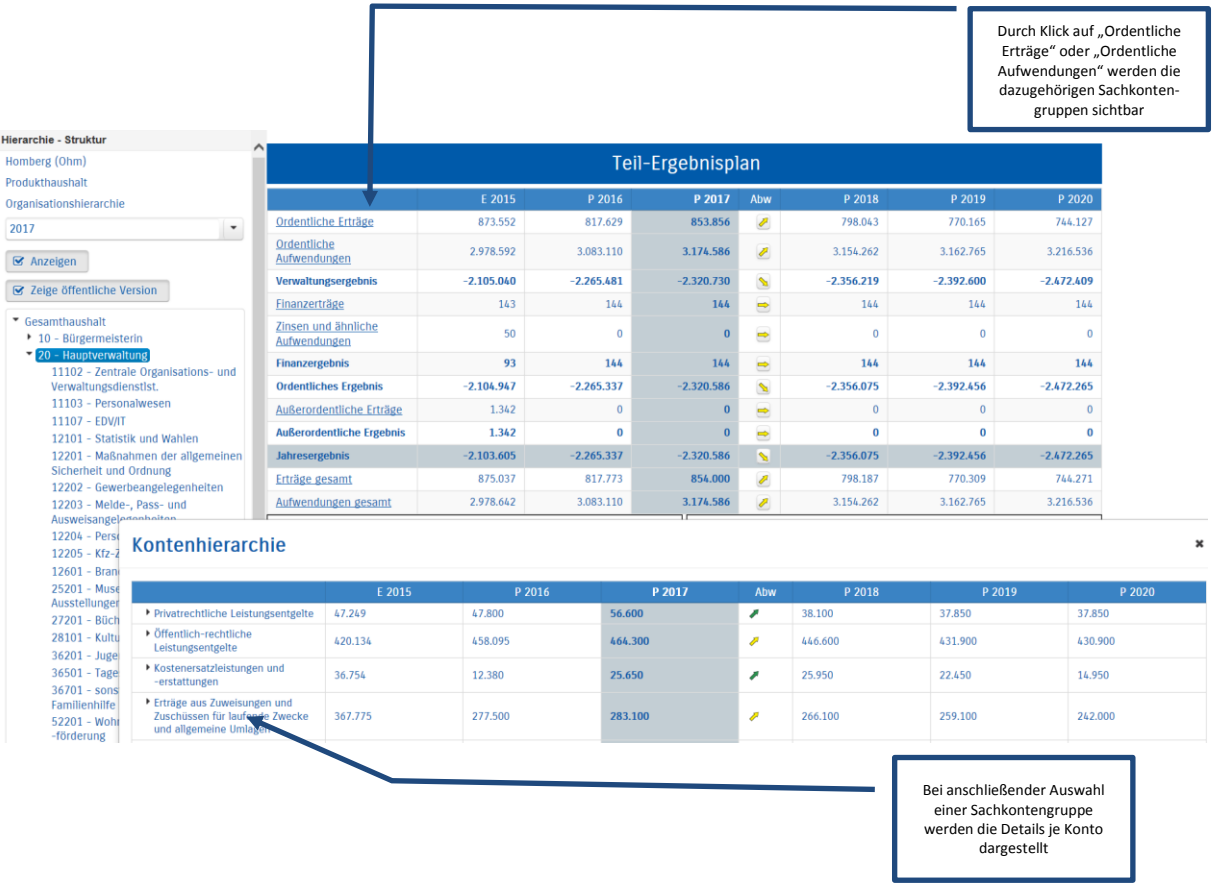

Durch die in der Tabelle des Ergebnisplans mittig erscheinenden Pfeile werden positive bzw. negative Abweichungen zwischen dem relevanten Haushaltsjahr und dem Vorjahr zum Ausdruck gebracht (hier zwischen 2015 und 2014):

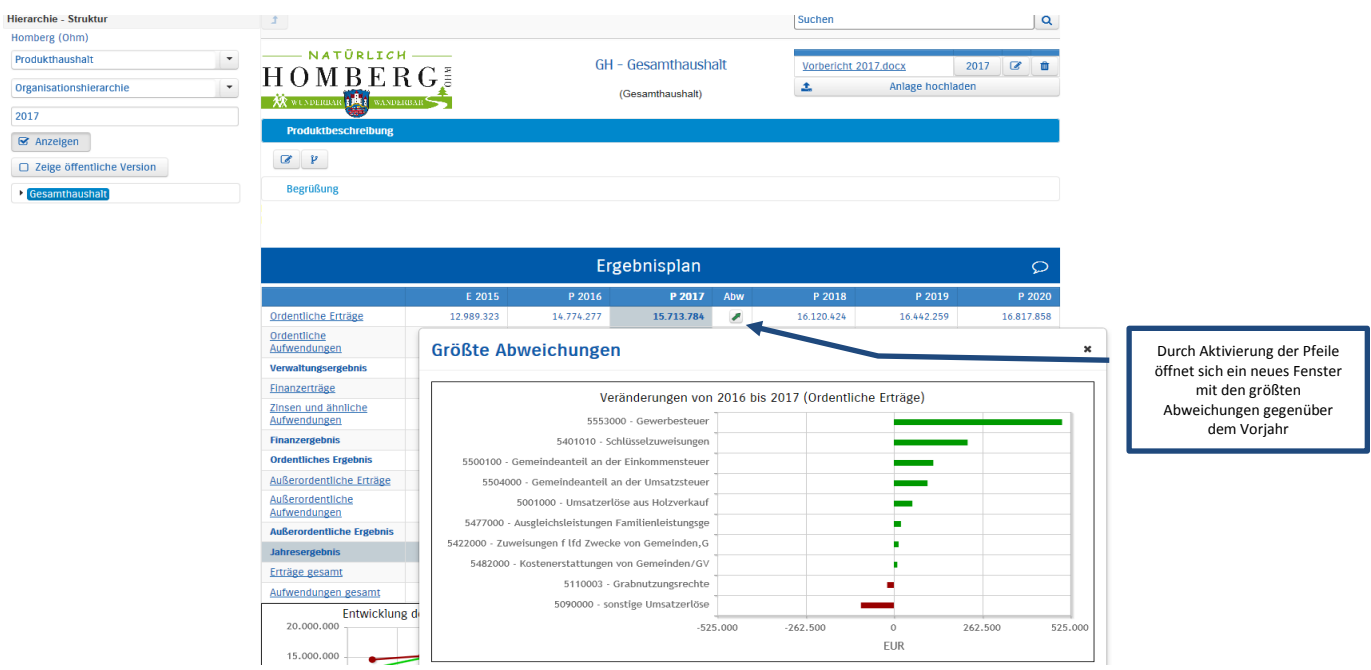

Neben der Menüleiste links kann auch über die Balken im Diagramm "Aufteilung des Ergebnisses" auf die nächste Ebene durchgegriffen werden:

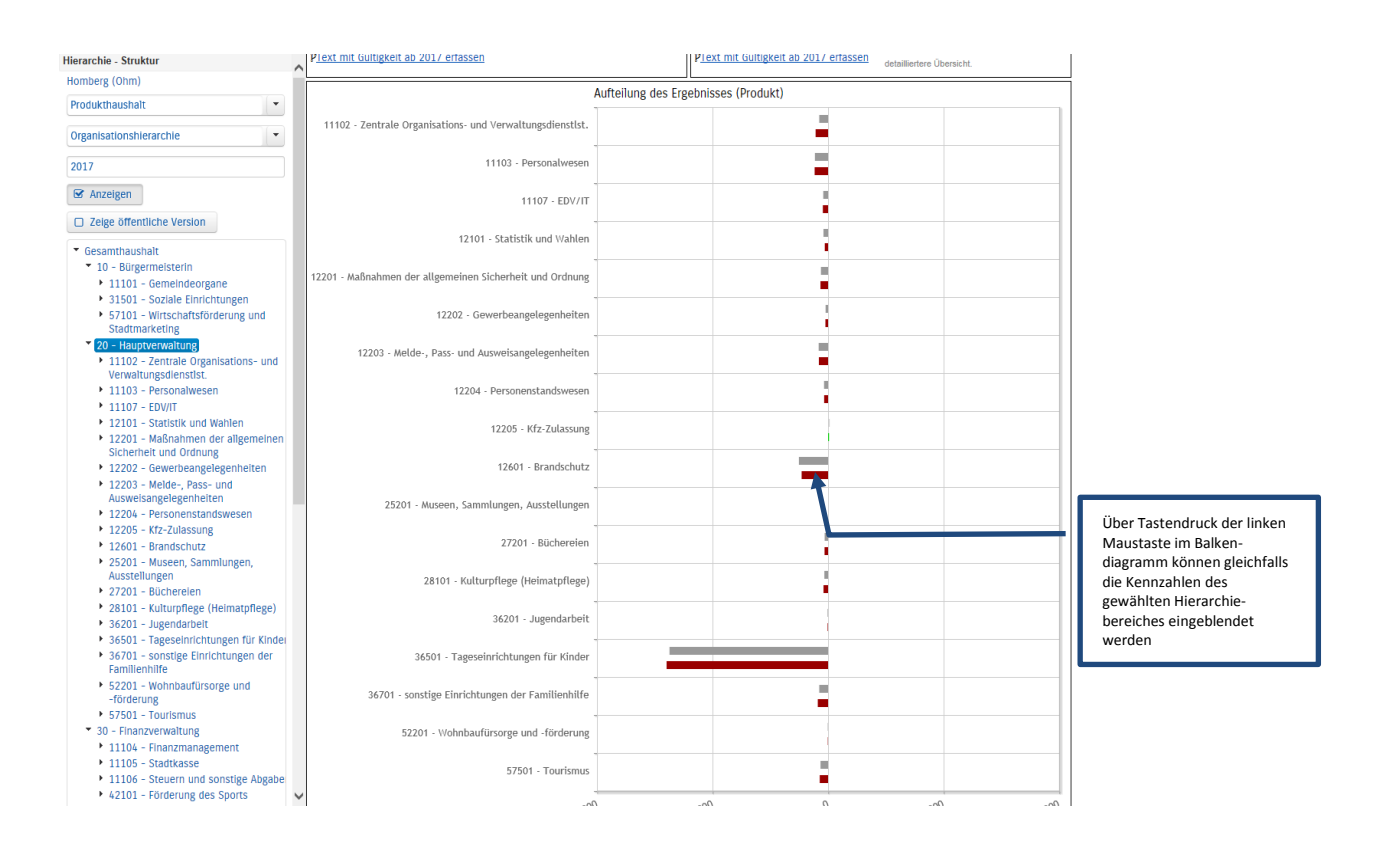

#### **Der Finanzplan und die Investitionen**

Die eingangs dargestellte Tabelle zum Finanzplan entspricht im Aufbau und den Funktionen jener des Ergebnisplans. Details zu Konten und Abweichungen können wiederum per Mausklick angezeigt werden:

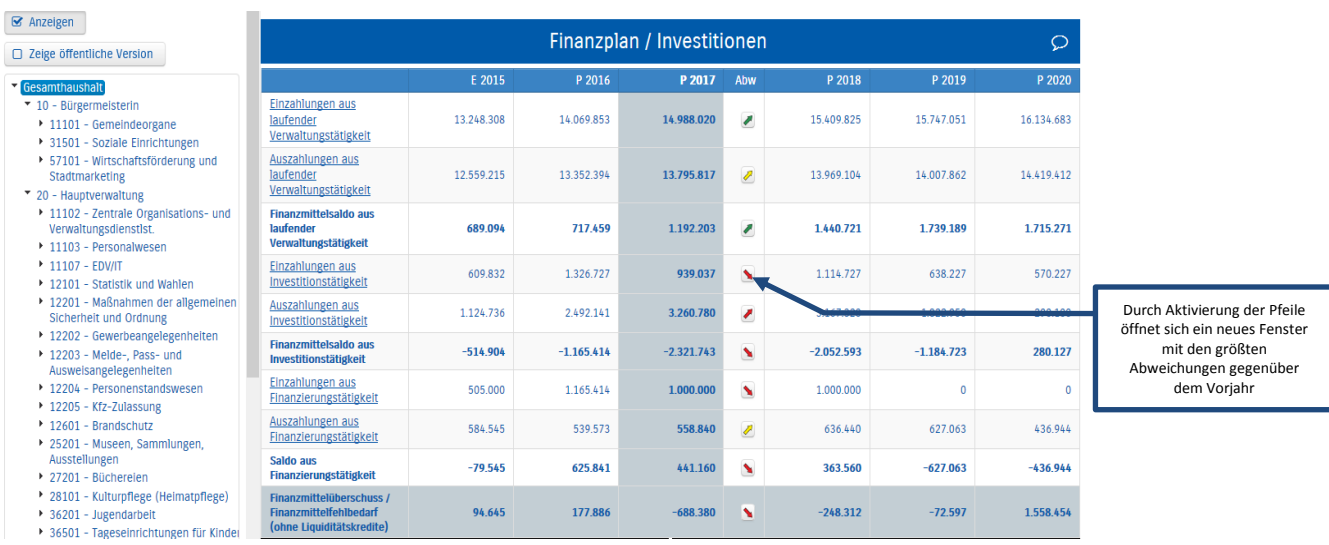

In den sich anschließenden Übersichten zu den Investitionen lassen sich Details zu den investiven Ein- und Auszahlungen sowie Erläuterungen zu den Investitionsmaßnahmen abrufen:

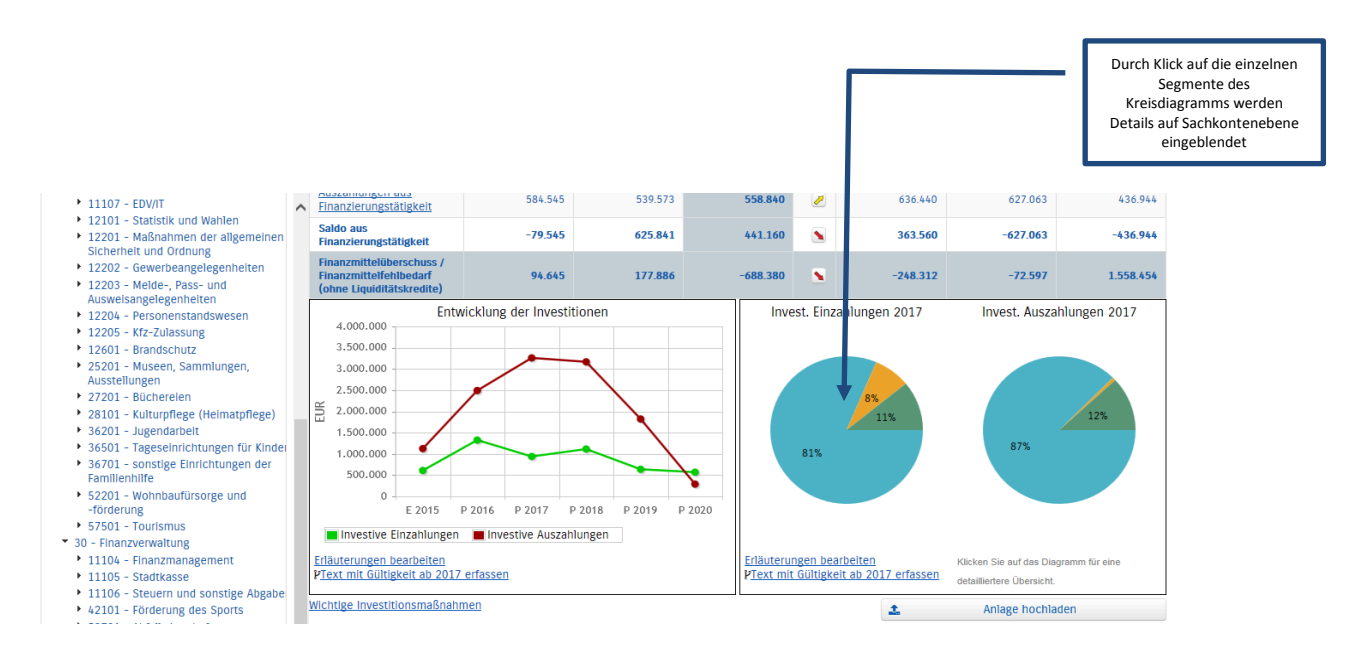

#### **Die Kennzahlen**

Abschließend werden die Kennzahlen "Ergebnis je Einwohner" und "Aufwandsdeckungsgrad" über die betrachteten Jahre dargestellt:

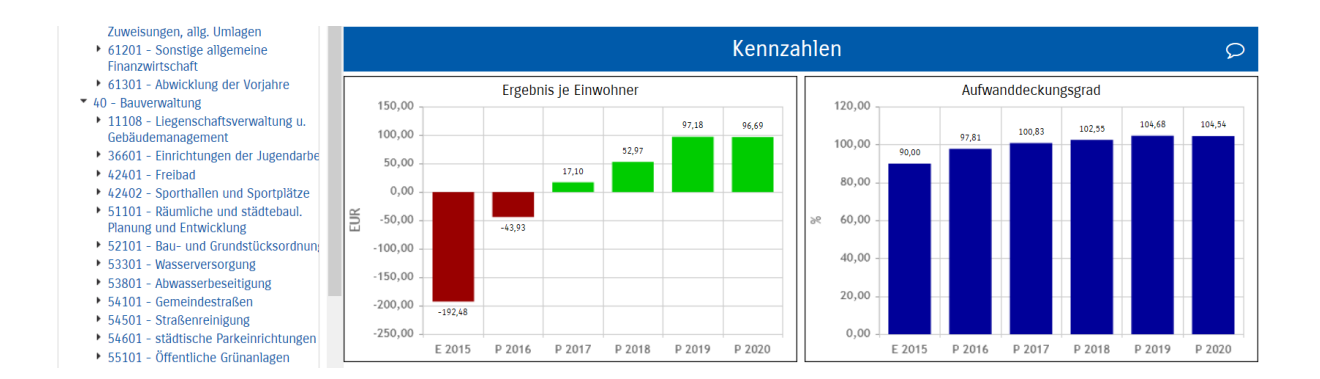